# FMCのパケットトレーサツールを使用したパケ ットのリプレイ

内容 はじめに 前提条件 要件 使用するコンポーネント FMCで使用可能なパケットトレーサツールを使用してパケットをリプレイします。 PCAPファイルを使用してパケットを再生します。 このオプションの使用に関する制限 関連資料

### はじめに

このドキュメントでは、FMC GUIのPacket Tracerツールを使用して、FTDデバイスでパケットを リプレイする方法について説明します。

#### 前提条件

#### 要件

次の項目に関する知識があることが推奨されます。

- FirePOWER の知識
- ファイアウォールを通過するパケットフローの知識

使用するコンポーネント

- Cisco Secure Firewall Management Center(FMC)およびCisco Firewall Threat Defense(FTD)バージョン7.1以降
- pcap形式のパケットキャプチャファイル

このドキュメントの情報は、特定のラボ環境にあるデバイスに基づいて作成されました。このド キュメントで使用するすべてのデバイスは、クリアな(デフォルト)設定で作業を開始していま す。本稼働中のネットワークでは、各コマンドによって起こる可能性がある影響を十分確認して ください。

FMCで使用可能なパケットトレーサツールを使用してパケット をリプレイします。

1. FMC GUIにログインします。Devices > Troubleshoot > Packet Tracerの順に選択します。

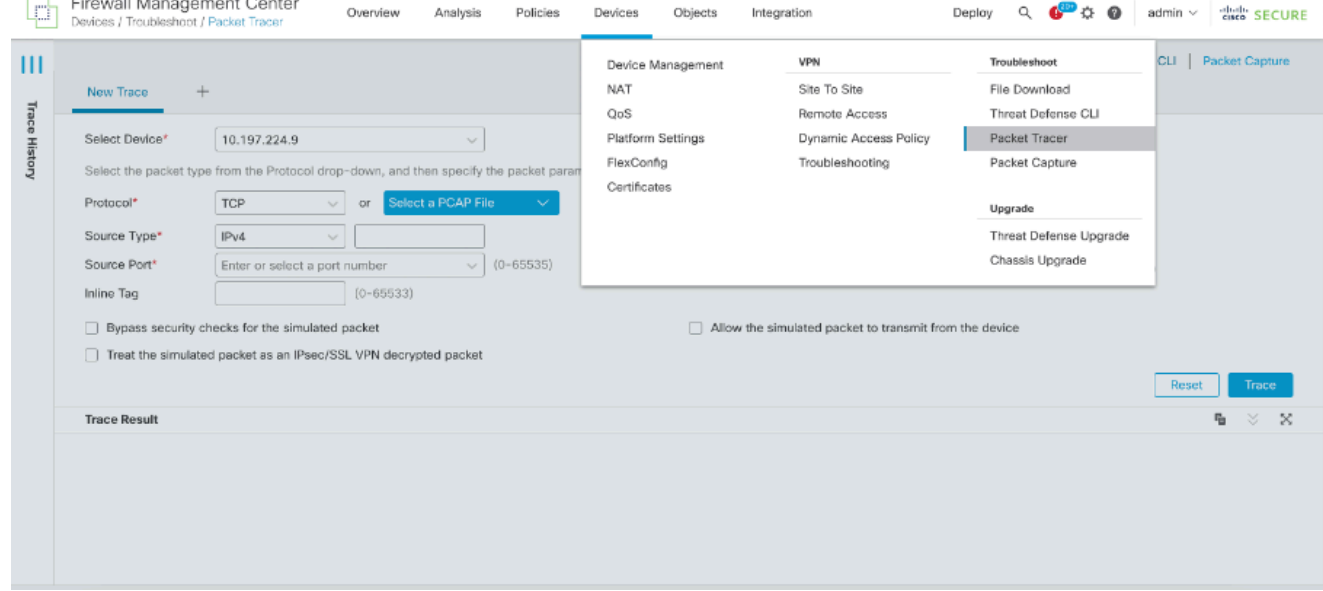

送信元、宛先、プロトコル、入力インターフェイスの詳細を入力します。[トレース]をクリ 2. ックします。

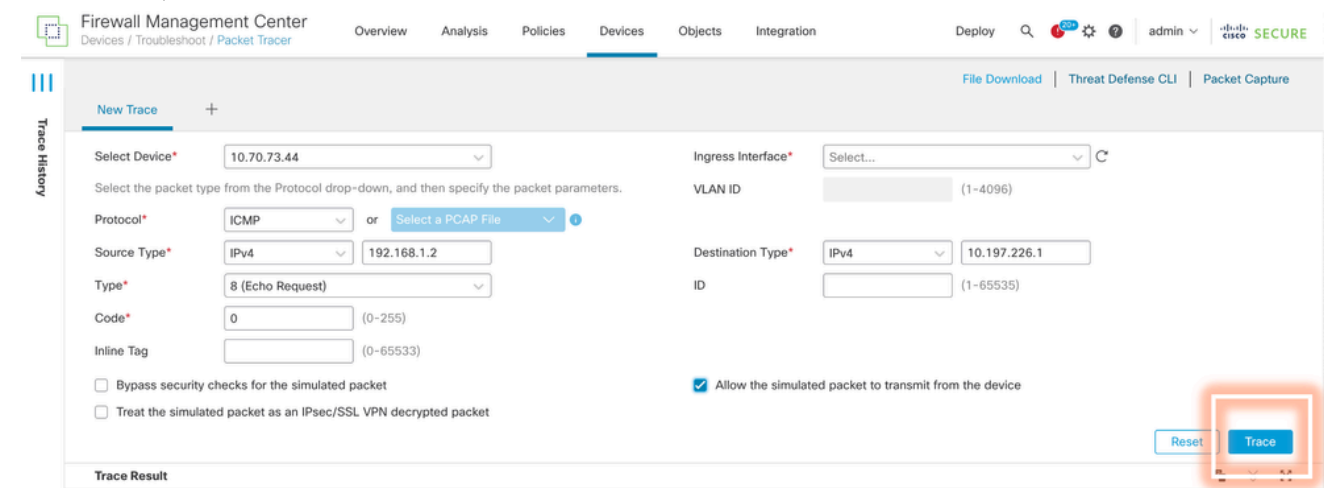

- 3. Allow the simulated packet to transmit from the device to replay this packet from the deviceのオプションを使用します。
- アクセスコントロールポリシーにICMPパケットをドロップするための設定済みルールがあ 4. るため、パケットがドロップされたことを確認します。

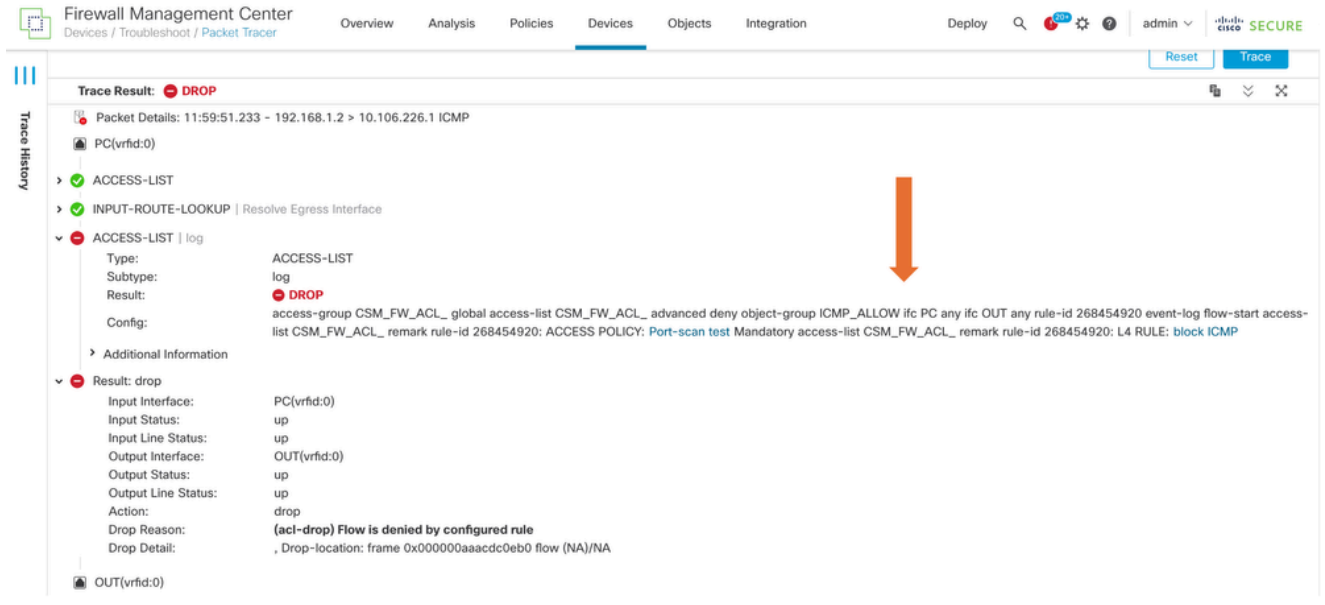

5. TCPを使用したこのパケットトレーサは、トレースの最終結果をパケット化します(図を参

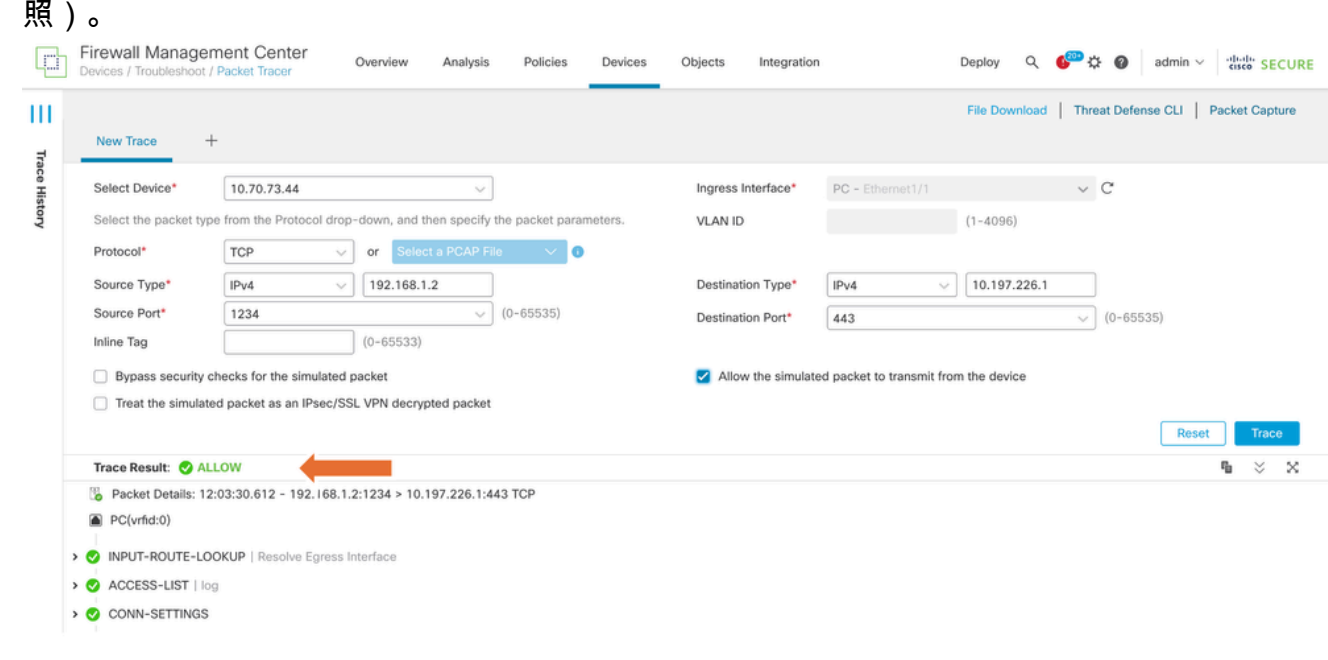

## PCAPファイルを使用してパケットを再生します。

pcapファイルをアップロードするには、[PCAPファイルを選択]ボタンを使用します。次に、入力 インターフェイスを選択して、Traceをクリックします。

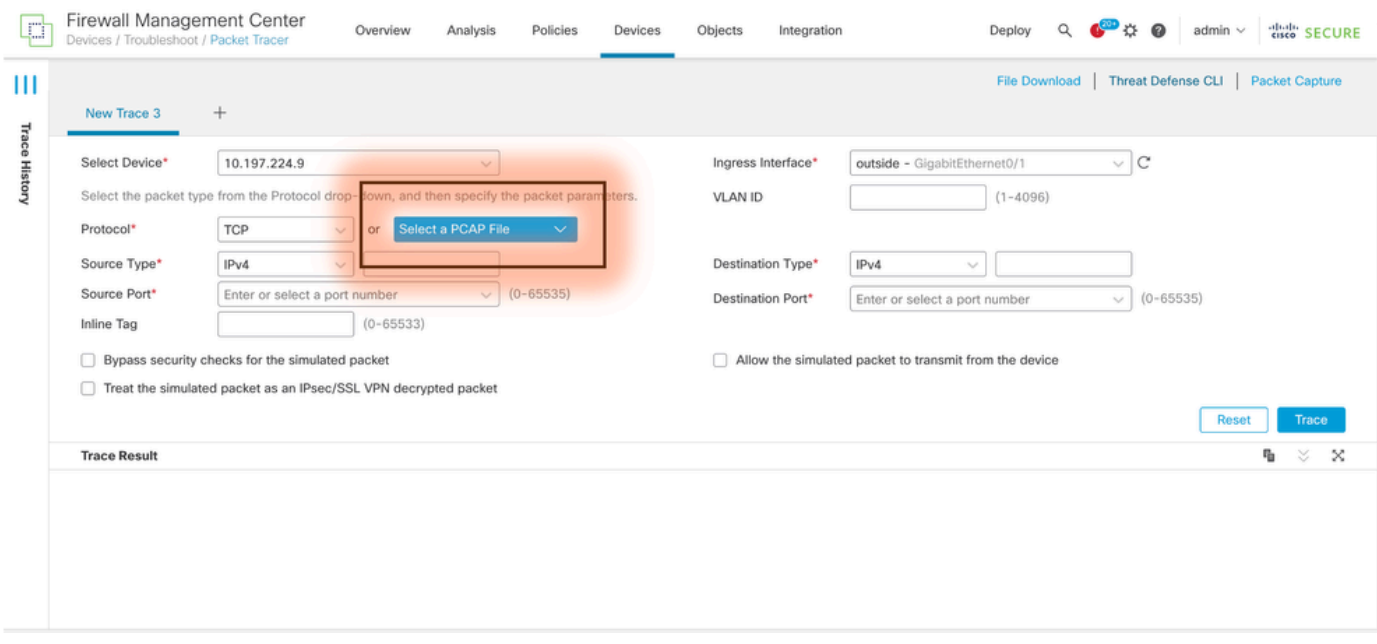

### このオプションの使用に関する制限

- 1. TCP/UDPパケットのみをシミュレートできます。
- 2. PCAPファイルでサポートされるパケットの最大数は100です。
- 3. Pcapファイルのサイズは1 MB未満にする必要があります。
- 4. PCAPファイル名は64文字(拡張子を含む)以内で、英数字、特殊文字(「。」、「 」、 「」)、またはその両方を含める必要があります。
- 5. 現時点では、単一のフローパケットのみがサポートされています。

#### トレース3に、ドロップの理由が無効なIPヘッダーとして表示されています

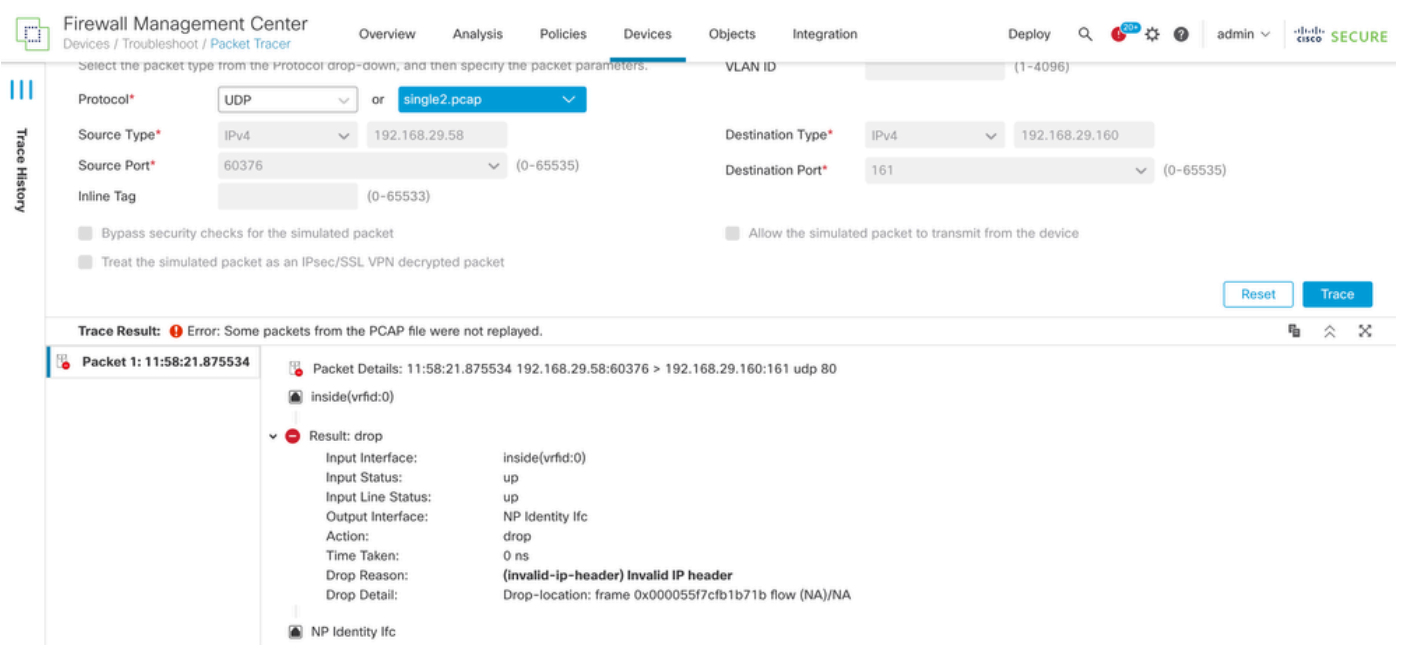

# 関連資料

パケットキャプチャとトレーサの詳細については、[Cisco Liveドキュメント](https://www.ciscolive.com/c/dam/r/ciscolive/emea/docs/2024/pdf/BRKSEC-3533.pdf)を参照してください  $\bullet$ 

翻訳について

シスコは世界中のユーザにそれぞれの言語でサポート コンテンツを提供するために、機械と人に よる翻訳を組み合わせて、本ドキュメントを翻訳しています。ただし、最高度の機械翻訳であっ ても、専門家による翻訳のような正確性は確保されません。シスコは、これら翻訳の正確性につ いて法的責任を負いません。原典である英語版(リンクからアクセス可能)もあわせて参照する ことを推奨します。